令和5年11月17日

横浜市立保土ケ谷小学校 校長 宮生 和郎

# 1人1台端末の持ち帰りに関する各種問合せ先とよくあるご質問

## 1.各種お問い合わせ先

#### (1) iPad の操作方法に関するお問合せ

 iPad の操作方法がわからないときは、以下の連絡先にお問い合わせください。 問合せ受付時に、PIN 番号が求められます。PIN 番号は iPad 貼付のシールをご 確認ください。

iPadの操作方法·故障時連絡先 **[AppleCare for Enterprise]** TEL:0120-996-477 横浜市専用PIN番号:iPad貼付のシールをご確認ください。 受付時間:月~土 9:00-18:00 ※土曜が祝日の場合を除く

シール(青色部分)はカバー裏面 を開けたところに貼ってあります。

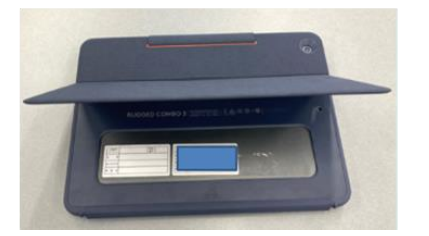

シールイメージ

iPadの操作方法·故障時連絡先↩  $[AppleCare for Enterprise] \leftrightarrow$ TEL: 0120-996-477+ 横浜市専用PIN 番号: → 受付時間:月~土 9:00-18:00+ ※土曜が祝日の場合を除くや

### (2) ロイロノート・スクールに関するお問合せ

 ロイロノート・スクールにログイン後、右上のアカウント名をタップすると、メニューが開きます。 その中から「サポート」を選択すると、ジャンルごとやキーワードで検索することができます。

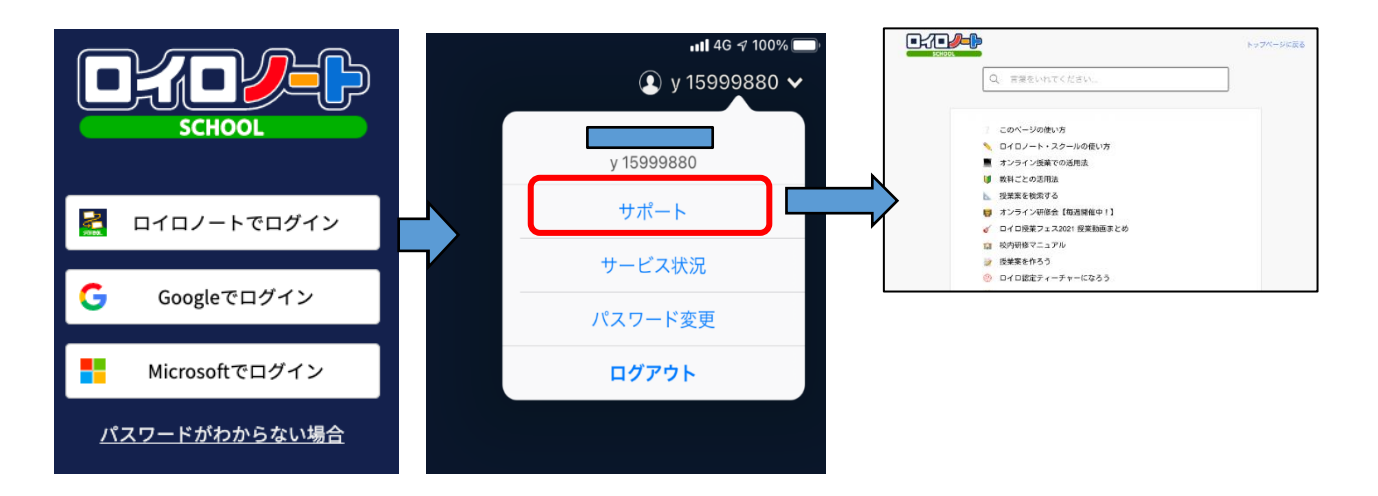

### (3) Google の各種サービスに関するお問合せ

以下、Google の公式サイトでサポートをしていますのでご活用ください。

https://support.google.com/edu/answer/9804057?hl=ja

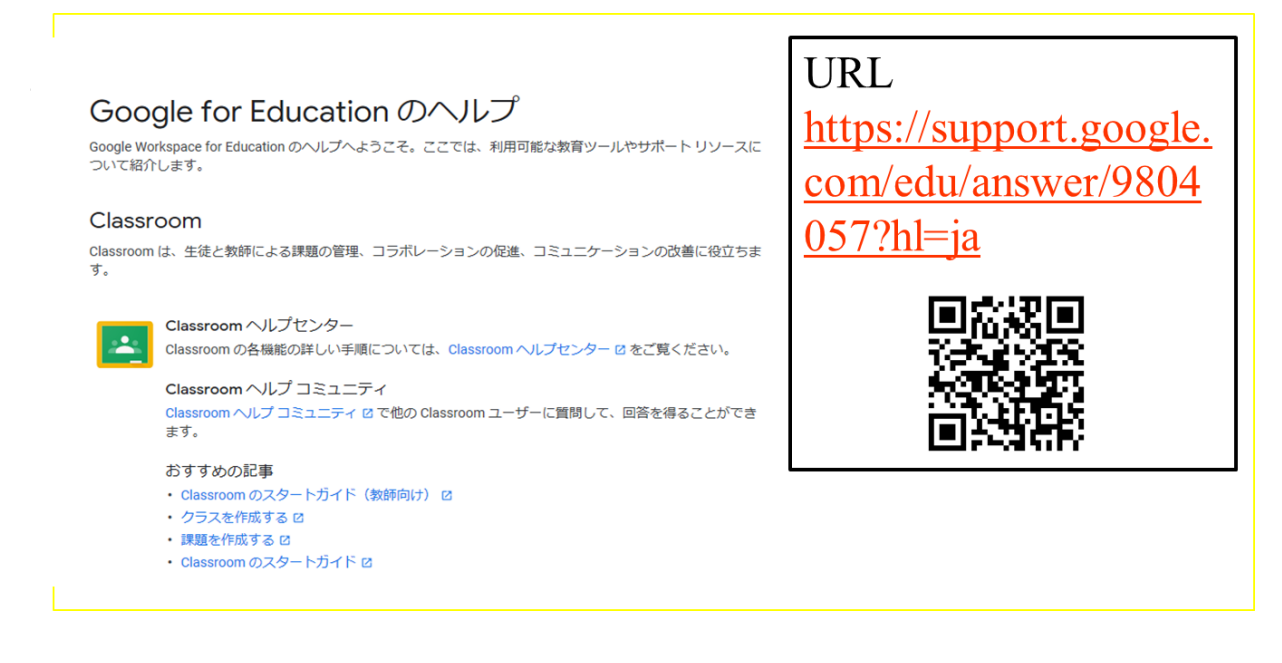

## 2.オンラインによる取組に関する FAQ

Q1 お子さんが学校から持参したパソコン・タブレットを、自宅のネット回線につなぐにはどうしたら よいか。

A 別途資料の「iPad でのインターネット接続手順【家庭向け】」をご覧ください。

Q2 自宅にルーターが見つからず、Wi-Fi の SSID やパスワードがわからない。 A 大変申し訳ございませんが、学校ではご対応できかねます。ご契約 の資料や回線事業者等の問い合わせ先にご確認いただきますようお願 いいたします。ルーター本体にシールが貼り付けてある場合もあります。

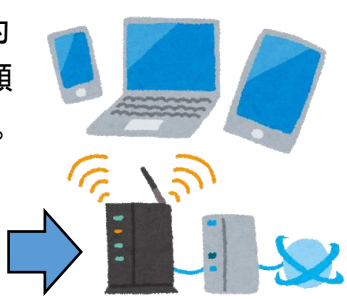

Q3 Wi-Fi ルータではなく、家族で利用しているスマートフォンなどをテザリングして接続してもかま わないか。

A 構いません。

Q4 家庭ではなく、公衆のフリーWi-Fi を使ってよいのか。

A ご遠慮願います。

緊急事態における感染症拡大防止の観点から公衆のフリーWi-Fi につなぐために外出を伴う可 能性があること、公衆のフリーWi-Fi によっては、セキュリティが確保されていない場合があるため です。

Q5 子どもだけで端末を利用させることが心配だ。

A 学校それぞれの取組状況にもよりますが、端末利用開始に伴い、お子さんには、端末やクラウ ドサービス利用についてのルールや約束について確認して学習を始めています。 ご家庭でも可能な限りお子さんと約束の確認をした上でご利用をお願いいたします。

Q6 子どもが勝手にインターネットや動画を見て遊んでしまうのではないか。 A 持ち帰る端末は学習目的で利用します。それ以外での利用は禁止です。

- Q7 フィルタリングかかっているのか。
- A iPad は、ロイロノート・スクール、Safari や Chrome のアプリにフィルタリングがかかります。 ただ、フィルタリング機能が有効であっても、100%不正な操作をブロックすることは出来ませ ん。ですので、そうしたことを踏まえてお子さんと一緒に適切な利用ができるようご指導願います。

Q8 端末を借用せず、自宅の端末を使ってもよいか。

A 構いません。その場合は、理由も含め学校とご確認ください。

また、使用する場合には、使用後にログアウトをするようにお願いします。学校の iPad との複数 接続とならないためです。

Q9 端末を破損した場合はどうなるか。 A 学校へご相談ください。

Q10 家庭のネット回線を利用するための通信料の支払いは学校に請求できるのか。

A 大変申し訳ございませんが、ご家庭負担となります。極端な回線使用にならないよう配慮して 参ります。

Q11 ネットのトラブルや機器の不具合などあった時の問い合わせ先はある のか。

A iPad の動作がおかしい場合は、電源ボタンを長押しして電源を一度落と してから、再起動してください。再起動しても解決しない場合やその他のご質 問については、一旦学校にお問い合わせください。

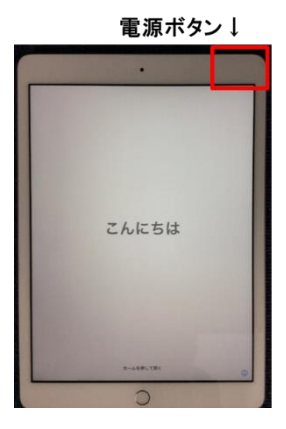

Q12 家庭にインターネット回線が無い場合はどうしたらよいか。

A 就学援助費受給世帯のご家庭にはモバイルルータを貸与できるよう、台数に限りがありますが、 学校に整備しています。対象のご家庭でご希望される場合には、学校にお問い合わせください。

Q13 Google アカウントのパスワードが分からない。

A 学校にお問い合わせください。紛失した場合はアカウントのパスワードリセットを依頼してくださ い。

Q14 自宅のネットワークが端末の Wifi 一覧に表示されません。

A 持ち帰り用の設定が反映されていない可能性がありますので、学校にご相談ください。

Q15 学校から指示されたアプリが端末にインストールされていません。

网 A Self Service アプリ(セルフサービスアプリ) sarsance から対象のアプリをインストールしてくださ い。一覧にアプリがない場合、一度学校へ相談してください。

Q16 学校から指示のあった Google の各種サービスアプリ(Classroom アプリ・Google ドライブアプ リ・Google Meet アプリなど)を起動すると ID とパスワードを求められます A お子様に配付済みの Google アカウントにてログインをしてください。